TrayNotes Crack Download

# [Download](http://evacdir.com/brendan/VHJheU5vdGVzVHJ/grandstands?ZG93bmxvYWR8cUQ2TVRCaU1ueDhNVFkxTkRReU1qQXpObng4TWpVM05IeDhLRTBwSUhKbFlXUXRZbXh2WnlCYlJtRnpkQ0JIUlU1ZA=lindbergh&liriodendron=&multibillion=lampang)

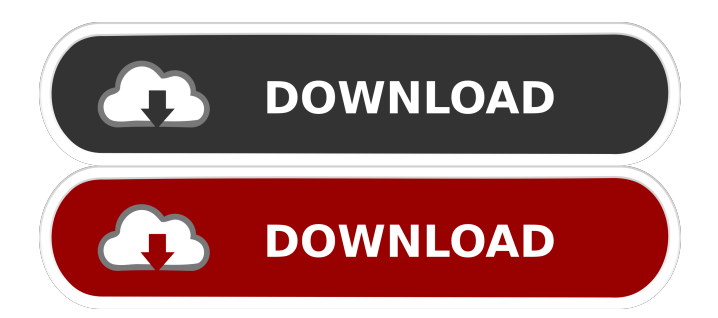

## **TrayNotes PC/Windows**

To create a sticky note, simply right-click on the desktop and choose "New Note". The default desktop view is simple notes but you can access the advanced view at any time by clicking on the down arrow. Clipboard: Cut, copy, paste, format, search Applet: You can hide the content of the sticky note and display only the taskbar. You can create multiple notes, configure them, delete them, move them and manage them in a new way. You can change the colors of the background and text. Simple and Fast: It does not use too much memory or CPU. You can keep it running in the background. Tray Notes supports Windows 10, 8, 7, Vista, XP and 2000. Windows Notification Service must be enabled. TrayNotes Cracked Accounts is a small software application developed specifically for helping you create multiple sticky notes that can be placed on your desktop. It can be installed on all Windows versions out there. Clean looks You can find the utility running quietly in the system tray. A right-click on its icon allows you to access the configuration settings. You can place multiple notes on your screen and move them to the desired desktop position using drag-and-drop actions. In order to clean the clutter from your desktop, you may opt for hiding the content of a note and reveal only its taskbar. What's more, you can easily distinguish between notes because you are allowed to assign a custom name to each note. A help manual is also included in the package in case you need extra assistance with the configuration process. Configure sticky notes TrayNotes offers you the possibility to manually type the text in a note or paste the information from the clipboard. In addition, you are allowed to perform basic clipboard actions (cut, copy, paste) and delete data. Each note can be personalized. You can change the colors of the background and text, adjust the text in terms of font, style, and size, as well as keep the note on top of other windows. General configuration settings allow you to set the action that is triggered when the tray icon is clicked, namely show the main window or create a new note. Default settings can also be configured for new notes. Tests have pointed out that TrayNotes carries out a task quickly and without errors. It does not eat up a lot of CPU and memory resources so it does not affect the overall performance of the computer. You may

#### **TrayNotes Crack + Free Registration Code**

KEYMACRO is an invaluable tool for Microsoft Excel power users. It lets you edit the length of macros and enables you to save macros as text files. You can easily recover the macros and use them to perform similar actions. If you are a keyboard addict, this app is a welcome addition to your Windows system. Read the full review here: KEYMACRO Watch the video review here: KEYMACRO ]]>

4023LingvoSoft.Apps.TrayNotes Crack

2.0.0.0MultilingualLingvoSoft.Apps.TrayNotes Crack For Windows 11 Sep 2017 08:20:00 +0000This universal utility allows you to create sticky notes that can be placed on your desktop. You can keep them safe and protect them using Lock Screen functionality. The notes you create can be seen on Windows 7, 8, 10, and laptops as well. Thanks to its clean interface, this application is perfect for newcomers and power users. Check out the latest features below.TRAYNOTEs 11 Sep 2017 08:15:25 +0000This universal utility allows you to create sticky notes that can be placed on your desktop. 80eaf3aba8

### **TrayNotes Crack + Product Key**

TrayNotes lets you create notes on your computer desktop quickly and efficiently. With this small and easy to use utility, you can create different sticky notes that can be placed on your desktop. It comes with a variety of useful features that include the ability to customize the note size, color scheme, text styles, and edit existing notes. Main features: \* Many ways to start: you may choose to manually enter the text or paste it from the clipboard; you may just drag the note to a desired location on your desktop; you may also create a new note from scratch. \* Configure the note type: you may set a custom title, select a background color, size, and opacity; you may keep the note on top of other windows. \* Configure the note: you can easily adjust the background and text colors; select the text style; adjust the text size, font, and boldness; cut, copy, and paste text from the clipboard. \* Look and feel: you can easily change the color, size, and opacity of the background and text. \* Run in the background: you may keep this application running in the background. \* Custom actions: when you right-click on the tray icon, you may view the main window or create a new note. \* Copy: the utility allows you to copy the data of selected notes to the clipboard. \* Paste: the utility lets you paste data from the clipboard to a note. \* Delete: you may delete the contents of a note. \* Configure the system: you can automatically adjust your computer settings. \* Search notes: the utility allows you to search notes based on the title. \* Switch languages: you can change the language of the application. You can find the utility running quietly in the system tray. A right-click on its icon allows you to access the configuration settings. You can place multiple notes on your screen and move them to the desired desktop position using drag-and-drop actions. In order to clean the clutter from your desktop, you may opt for hiding the content of a note and reveal only its taskbar. What's more, you can easily distinguish between notes because you are allowed to assign a custom name to each note. A help manual is also included in the package in case you need extra assistance with the configuration process. Tests have pointed out that TrayNotes carries out a task quickly and without errors. It does not eat up a lot of **CPU** 

#### **What's New In TrayNotes?**

TrayNotes is a small software application developed specifically for helping you create multiple sticky notes that can be placed on your desktop. It can be installed on all Windows versions out there. Clean looks You can find the utility running quietly in the system tray. A right-click on its icon allows you to access the configuration settings. You can place multiple notes on your screen and move them to the desired desktop position using drag-and-drop actions. In order to clean the clutter from your desktop, you may opt for hiding the content of a note and reveal only its taskbar. What's more, you can easily distinguish between notes because you are allowed to assign a custom name to each note. A help manual is also included in the package in case you need extra assistance with the configuration process. Configure sticky notes TrayNotes offers you the possibility to manually type the text in a note or paste the information from the clipboard. In addition, you are allowed to perform basic clipboard actions (cut, copy, paste) and delete data. Each note can be personalized. You can change the colors of the background and text, adjust the text in terms of font, style, and size, as well as keep the note on top of other windows. General configuration settings allow you to set the action that is triggered when the tray icon is clicked, namely show the main window or create a new note. Default settings can also be configured for new notes. Tests have pointed out that TrayNotes carries out a task quickly and without errors. It does not eat up a lot of CPU and memory resources so it does not affect the overall performance of the computer. You may keep it running in the background. Change the user interface: the application has support for a desktop theme. This way you may configure the appearance of the TrayNotes interface and pick a preferred color scheme. Thanks to the Customization settings tab, you are allowed to configure the main window of TrayNotes in order to adjust its appearance. Also, you can add notes to the list, manage the sticky notes visibility, set the note color, and make it appear on the right side of the screen. A help manual is also included in the package in case you need extra assistance with the configuration process. TrayNotes is a small software application developed

specifically for helping you create multiple sticky notes that can be placed on your desktop. It can be installed on all Windows versions out there. Clean looks You can find the utility running quietly in the system tray. A right-click on its icon allows you to access the configuration settings. You can place multiple notes on your screen and move them to the desired desktop position using drag-and-drop actions. In order to clean the clutter from your desktop, you may opt for hiding the content of a note and reveal only its taskbar. What's more, you can easily

## **System Requirements For TrayNotes:**

1.2 GHz processor or faster 512 MB of RAM (1 GB recommended) Minimum system requirements are platform dependent Windows 10, Windows 8.1, or Windows 7 The minimum system requirements are platform dependent, but we recommend at least 1 GB of RAM. Linux and Mac OSX The minimum system requirements are platform dependent, but we recommend at least 1 GB of RAM.

[https://gentle-plateau-47358.herokuapp.com/Free\\_Yahoo\\_Sitemap\\_Generator.pdf](https://gentle-plateau-47358.herokuapp.com/Free_Yahoo_Sitemap_Generator.pdf) <https://www.invertebase.org/portal/checklists/checklist.php?clid=5749> [https://friendship.money/upload/files/2022/06/XTHlDtvqoCyZgUbkpVfO\\_05\\_81d211](https://friendship.money/upload/files/2022/06/XTHlDtvqoCyZgUbkpVfO_05_81d2116aac7f0d3dd770effb6430ecba_file.pdf) [6aac7f0d3dd770effb6430ecba\\_file.pdf](https://friendship.money/upload/files/2022/06/XTHlDtvqoCyZgUbkpVfO_05_81d2116aac7f0d3dd770effb6430ecba_file.pdf) <https://pascanastudio.com/wp-content/uploads/2022/06/jandaw.pdf> <https://blueridgealchemy.net/easy-to-do-lite-license-key-full/> <https://tcgworldwide.org/blog/lototron-crack-mac-win-latest/> [https://sharingourwealth.com/social/upload/files/2022/06/lndQXUsWoB3Rkip8ZmIy\\_](https://sharingourwealth.com/social/upload/files/2022/06/lndQXUsWoB3Rkip8ZmIy_05_81d2116aac7f0d3dd770effb6430ecba_file.pdf) [05\\_81d2116aac7f0d3dd770effb6430ecba\\_file.pdf](https://sharingourwealth.com/social/upload/files/2022/06/lndQXUsWoB3Rkip8ZmIy_05_81d2116aac7f0d3dd770effb6430ecba_file.pdf) <https://rackingpro.com/warehousing/644/> [https://ex0-sys.app/upload/files/2022/06/c3mKE81VNexjLYJU1CmO\\_05\\_81d2116aa](https://ex0-sys.app/upload/files/2022/06/c3mKE81VNexjLYJU1CmO_05_81d2116aac7f0d3dd770effb6430ecba_file.pdf) [c7f0d3dd770effb6430ecba\\_file.pdf](https://ex0-sys.app/upload/files/2022/06/c3mKE81VNexjLYJU1CmO_05_81d2116aac7f0d3dd770effb6430ecba_file.pdf) <https://www.flyerbee.com/wp-content/uploads/2022/06/ivagero.pdf>

 $5/5$